#### Calculer avec SAGEMATH

#### Pierre Navaro

[navaro@math.unistra.fr](mailto:navaro@math.unistra.fr)

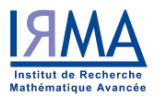

Institut de Recherche Mathématique Avancée, Strasbourg

#### ANF - Informatique pour le calcul scientifique, La Bolle le 25 septembre 2014

<http://www-irma.u-strasbg.fr/~navaro/sagemath-anf.pdf>

## Pourquoi Sage ?

William Stein (University of Washington) était un utilisateur et un contributeur de Magma mais...

- Logiciel cher
- Système de licence très restrictif
- Impossible d'accéder aux algorithmes issus pourtant de la recherche publique.
- Code peu dynamique, impossible de créer des types.
- Langage limité (pas de gestion des exceptions)
- Communauté de développeurs réduite.
- Pas de graphiques... Maple et Matlab possède des outils de visualisation puissants mais ne sont pas au niveau de Magma pour la théorie des nombres.
- Impossible de compiler ses scripts.

## **Historique**

- William Stein commence en 2005.
- Code une alternative à Magma en Python.
- Collaboration avec David Joyner (Théorie des codes et des groupes)
- Ajout de GAP et PARI sur cette plateforme Python.
- **S**oftware for **A**lgebraic and **G**eometric **E**xperimentation.

```
sage: E = EllipticCurve('389a'); E
Elliptic Curve defined by y^2 + y = x^3 + x^2 - 2*x over Rational Field
sage: E.gens()
[(-1 : 1 : 1), (0 : -1 : 1)]sage: G = \text{matrix}(GF(5), 4, 7, [1,1,1,0,0,0,0,1,0,1,1,1,0,0,1,0,0,1,0,0,1,0,0,0,1,0,0,1,0,0,1,0,0,1,0,0,1,0,0,1,0,0,1,0,0,1,0,0,1,0,0,1,0,0,1,0,0,1,0,0,1,0,0,1,0,1,0,0,1,0,0,1,0,0,1,0,0,1,0,0,1,0,0,1,0,0,1,0,1,0,1,0,1,0,1,0,1,0,1,1,0,0,1,1,1,0,1,0])
sage: C = LinearCode(G); C
Linear code of length 7, dimension 4 over Finite Field of size 5
sage: C.minimum_distance()
2
```
## Ajout de fonctions pour le calcul formel

- Ajout de l'interface Maxima en 2006 pour l'enseignement.
- Bobby Moretti le rejoint en 2007, finit l'interface mais Maxima est lent.
- Burcin Erocal en 2008 collabore pour créer Pynac (issu de Ginac)

```
sage: f = 1 /sqrt(x^2+2*x-1)
sage: timeit('f*f')
625 loops, best of 3: 112 \mus per loop
sage: q = maxima(f)sage: timeit('g*g')
25 loops, best of 3: 16 ms per loop
```
## Présentation générale

- Toutes les fonctions sont accessibles depuis une plateforme commune codée en Python.
- Tout code Python fonctionne dans sage.
- Tous les composants sont libres.
- Un système de calcul + un notebook accessible via un navigateur.
- Le système dépend le moins possible de la machine hôte. Il contient sa propre distribution Python et tous les packages sont compilés.
- Packages spkg : sources et scripts d'installation.
- Le logiciel est extensible à l'infini.
- Inconvénient : peu pratique sous Windows

## Quelques composants de SAGE

- **Algèbre** : GAP, Maxima, Singular.
- **Géométrie algébrique** : Singular, Macaulay.
- **Arithmétique** : GMP, MPFR, MPFI, NTL.
- **Géométrie arithmétique** : PARI, NTL, mwrank, ecm.
- **Calcul formel** : Maxima, Sympy, Pynac.
- **Combinatoire** : Symmetrica, MuPaD-Combinad.
- **Algèbre** : Linbox, IML.
- **Théorie des graphes** : NetworkX.
- **Visualisation graphique** : Matplotlib, Tachyon 3d, Jmol.
- **Théorie des groupes** : GAP.
- **Analyse et algèbre numérique** : GSL, Scipy, Numpy.

<http://www.sagemath.org/packages/standard/>

## Objets mathématiques

- Le langage est fortement typé ! Aucun objet n'a de type ambigu
- La complétion automatique permet de guider l'utilisateur vers la bonne méthode.
- On ne peut pas calculer sans savoir à quel ensemble appartiennent les variables.

```
sage: parent(x)
Symbolic Ring
sage: parent(1.2)
Real Field with 53 bits of precision
sage: parent(1/2)
Rational Field
```
## Ensembles de nombres

- entiers relatifs : ZZ
- rationnels : QQ

```
sage: 1.2 in QQ
True
sage: sqrt(2) in QQ
False
```
- flottants doubles : RDF sage: pi **in RDF True**
- complexes

```
sage: CC
Complex Field with 53 bits of precision
```
• p-adiques

```
sage: Zp(5)
5-adic Ring with capped relative precision 20
sage: Zp(5,prec=5)(18)
3 + 3*5 + 0(5^5)
```
#### Calcul formel

```
sage: (x+2)^3(x + 2)^3sage: type(x)
<type 'sage.symbolic.expression.Expression'>
sage: x+y
NameError: name 'y' is not defined
sage: var('y')
sage: f = (x+y)^3sage: expand(f)
x^3 + 3*x^2*y + 3*x*y^2 + y^3
sage: f.expand()
x^3 + 3*x^2*y + 3*x*y^2 + y^3sage: f.roots()
[(-y, 3)]sage: f.subs(x=y)
8*y^3
sage: latex(f)
{\left(\left(x + y\right)\right)}^{\{3\}}
```
## Fonctions

• Fonction en calcul symbolique

```
sage: norme(x,y) = sqrt(x^2+y^2)sage: f
(x, y) | - -> sqrt(x^2 + y^2)sage: norme(2,3)
sqrt(13)
```
• Fonction python

```
sage: def norme(x, y):
....: return sqrt(x*x+y*y)
....:
sage: norme(2,3)
sqrt(13)
```
• Lambda fonction (renvoie une valeur unique)

```
sage: norme = lambda x,y: sqrt(x*x+y*y)
sage: norme(2,3)
sqrt(13)
```
## Algèbre linéaire

```
sage: A=Matrix(QQ,[[4,8,12],[3,8,13],[2,9,18]])
sage: Y=vector([4,5,11])
sage: A.solve_right(Y)
(1, -3, 2)sage: A=Matrix(RDF,[[4,8,12],[3,8,13],[2,9,18]])
sage: A \setminus Y \qquad \qquad # \quad \vert = solve\_right(1.0, -3.0, 2.0)
sage: A = Matrix(SR,[[4,x],[3,8]])
sage: A.inverse()
[-3/4*x/(3*x - 32) + 1/4<br>
[(3/(3*x - 32)) + 3/(3*x - 32)]<br>
[-3/(3*x - 32)]3/(3*x - 32)
```
- QQ et SR => systèmes résolus avec LinBox .
- RDF => systèmes résolus avec Lapack (scipy).

# Polynômes

• Polynôme dans l'espace des rationnels.

```
sage: x = QQ['x'].0
sage: f = x^3 + 1; g = x^2 - 17sage: h = f/a: h
(x^3 + 1)/(x^2 - 17)sage: h.parent()
Fraction Field of Univariate Polynomial Ring in x over Rational Field
```
#### • p-adiques

```
sage : W=Zp(5, prec=5)
sage : var('X')
sage : A. < X > = PolynomialRing(W)
sage: X
(1 + 0(5^{\circ}5)) *X
sage: A
Univariate Polynomial Ring in X over 5-adic Ring with capped relative pre
sage : P = X^2 + 1sage : diff(P,X)
(2 + 0(5^{\circ}5)) *X
```
## Résolution exacte d'équations

• Solution exacte avec un paramètre

```
sage: x, b, c = \text{var}('x b c')sage: solve([x^2 + bx + c == 0],x)
[x == -1/2*b-1/2*sart(b^2-4*c), x == -1/2*b+1/2*sart(b^2-4*c)]
```
• Plusieurs variables

```
sage: x. y = var('x. y')sage: solve([x+y==6, x-y==4], x, y)
[[x == 5, y == 1]]
```
• Système non linéaire

```
sage: var('x y p q')
(x, y, p, q)
sage: ea1 = p + q == 9sage: eq2 = q*y+px*z=-6sage: eq3 = q*v^2+pv*2=24sage: solve([eq1.eq2.eq3.p==1].p.q.x.y)
[[p==1, q==8, x== -4/3*sqrt(10) - 2/3, y== 1/6*sqrt(2)*sqrt(5) - 2/3],
 [p==1, q==8, x== 4/3*sqrt(10) - 2/3, y== -1/6*sqrt(2)*sqrt(5) - 2/3]]
```
# Résolution numérique d'équations

• Solution du système précédent

```
sage: solns = solve([eq1,eq2,eq3,p==1],p,q,x,y, solution_dict=True)
sage: [[s[p].n(30), s[q].n(30), s[x].n(30), s[y].n(30)] for s in solns]
[[1.0000000, 8.0000000, -4.8830369, -0.13962039],
 [1.0000000, 8.0000000, 3.5497035, -1.1937129]]
```
• solve ne renvoie pas forcément une information utile.

```
sage: theta = var('theta')
sage: solve(cos(theta)==sin(theta), theta)
[sin(theta) == cos(theta)]
```
• Si on choisit l'intervalle  $[0, \pi/2]$ :

```
sage: phi = var('phi')sage: find_root(cos(phi)==sin(phi),0,pi/2)
0.785398163397448...
```
• Graphes  $2D \Rightarrow$  matplotlib

sage:  $plot(sin(x),0,pi/2)+plot(cos(x),0,pi/2)$ 

# Dérivées, Intégrales,...

• Dérivées

```
sage: u = var('u')sage: diff(sin(u), u)
cos(u)
sage: diff(sin(u),u,u)
-sin(u)sage: diff(sin(u),u,2)
-sin(u)sage: x. v = var('x.v')sage: f = x^2 + 17*y^2sage: f.diff(x), f.diff(y)
(2*x, 34*y)
```
• Intégrales

```
sage: integral(x*sin(x^2), x)
-1/2*cos(x^2)
sage: integral(x/(x^2+1), x, 0, 1)
1/2*log(2)
```
#### Equations différentielles

#### •  $x' + x - 1 = 0$

```
sage: t = var('t') # la variable t
sage: x = function('x', t) # x est une fonction de t
sage: DE = diff(x, t) + x - 1sage: desolve(DE, [x,t])
(c + e^t) *e^t(-t)sage: DE = diff(x, t) + x - 1 == tsage: desolve(DE, [x,t])
((t - 1)*e^t + c + e^t)*e^t - t)
```
#### • Transformée de Laplace

```
sage: s, t = var("s t")sage: f = t^2*exp(t) - sin(t)sage: f.laplace(t,s)
2/(s - 1)^3 - 1/(s^2 + 1)
```
## Graphe 3D

#### • Tracé d'une fonction

```
import matplotlib.cm
hotmap = map(tuple,matplotlib.cm.hot(srange(0,1,.1)))
plot3d(sin(x)*y,(x,-3,3),(y,-3,3),color=hotmap, adaptive=True)
```
#### • Bibliothèque d'objets

```
from sage.plot.plot3d.shapes import Cone, Torus
Cone(.5,.5,color='lightblue').translate(0,0,.3)+Torus(1,.1,color='green')
```
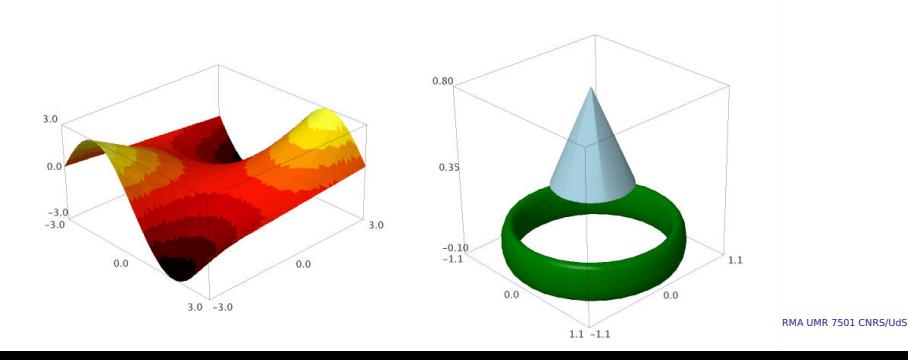

#### SageMathCloud™

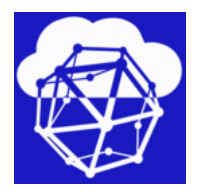

- Use Sage, R, Octave, Python, Cython, GAP, Macaulay2, Singular, and much more
- Edit documents with inverse and forward search and Sage mode
- Collaboratively edit IPython notebooks, Sage worksheets, and all other document types
- Write, compile, and run code in most programming languages
- Use command line terminals

## Installation et gestion des packages

- Microsoft Windows : Virtual Box.
- OS X : Binary App.
- Linux : Build from source.

**\$ ./sage -optional Using Sage Server http://www.sagemath.org/packages**

**Optional packages:**

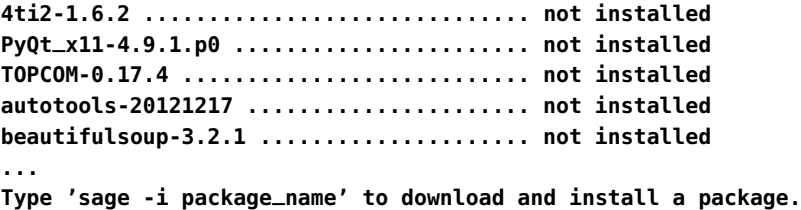

## Démos

- [Calcul formel](http://irma-sage/home/navaro/43/)
- [Courbe de Béziers quadratique rationnelle](http://irma-sage/home/navaro/83/)
- [Interaction avec R](http://irma-sage/home/navaro/90/)
- [Cython-f2py-PyOpenCL](http://irma-sage/home/navaro/49/)
- [Animation](http://irma-sage/home/navaro/36/)
- [Graphes 3D](http://irma-sage/home/navaro/82/)
- [Interaction](http://irma-sage/home/navaro/97/)

## Références sur le web

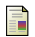

Documentation officielle

<http://www.sagemath.org/doc/>

Wiki

<http://wiki.sagemath.org/>

■ Serveur du CNRS

<http://sage.math.cnrs.fr/>

**Notebook public** 

<http://www.sagenb.org/>

譶 Pages de Franco Saliola

<http://thales.math.uqam.ca/~saliola/sage/>

- 
- Sage interaction

<http://wiki.sagemath.org/interact/>

## Calcul mathématique avec Sage

A. Casamayou, N. Cohen, G. Connan, T. Dumont, L. Fousse, F. Maltey, M. Meulien, M. Mezzarobba, C. Pernet, N. M. Thiéry, P. Zimmermann. <http://sagebook.gforge.inria.fr/>.

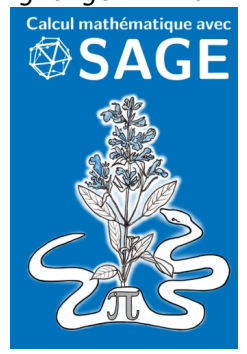